# Formátovací a HTML pole v programech DEKSOFT

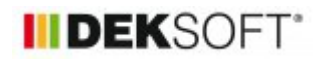

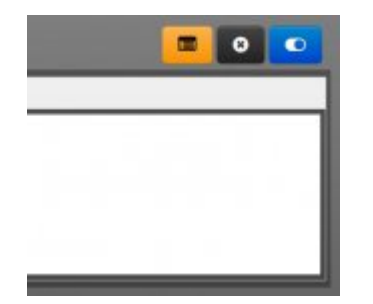

7. 9. 2020 | Autor: Ing. Martin Varga

Zde uvedeme pár nutných informací k správnému zadání a zobrazení doplňovaného textu v protokolech.

V programech DEKSOFT jsou v zadání k dispozici pole pro vyplnění textu. Pracovně je nazveme "formátovací" pole. Tato pole slouží k vyplnění a naformátování textu, který se následně objevuje v příslušných výstupech (protokolech).

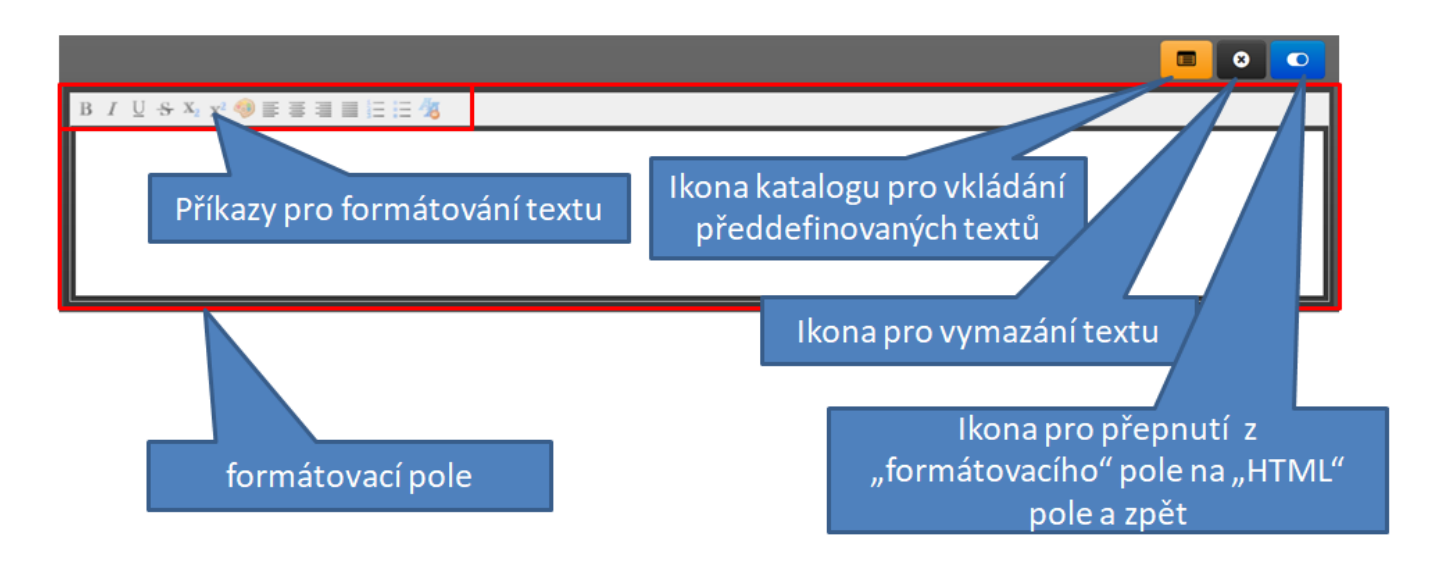

Do nich vepsaný text lze libovolně upravovat, např.:

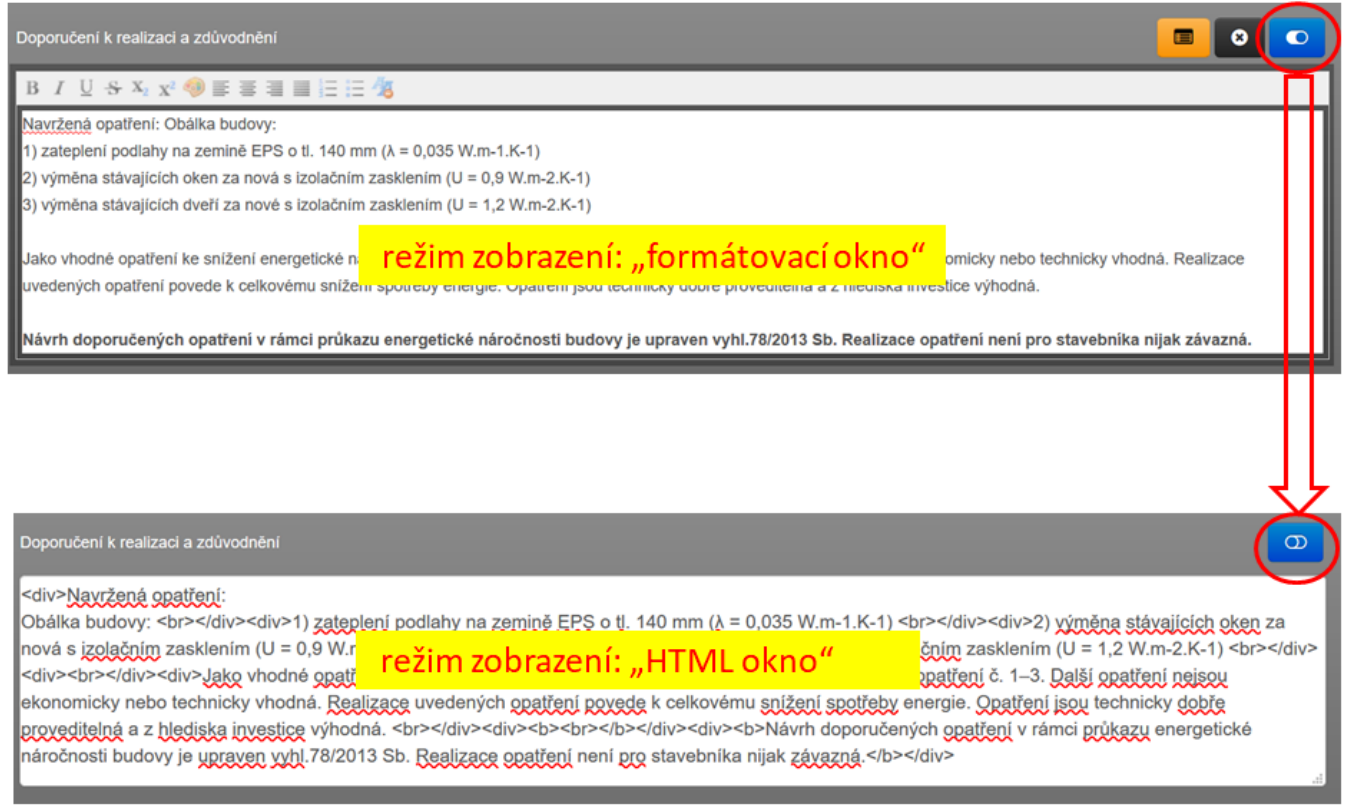

Když přepneme toto okno do režimu "HTML" pole, tak se naformátovaný text zobrazí včetně "html" formátovacích znaků. Takže teoreticky, pokud pro někoho je jednodušší formátovat text rovnou přímo pomocí těchto znaků, může toto pole přepnout do režimu "HTML" pole a text naformátovat pomocí znaků přímo zde. Po přepnutí zpět do režimu zobrazení "formátovací" pole si pak může výsledek naformátovaného textu zkontrolovat. Protože je to samozřejmě pro naprostou většinu uživatelů složitější způsob, rovnou vyplňují text do pole v režimu "formátovacím" a text upravují pomocí formátovacích příkazů v horní liště okna. Tolik základní funkce tohoto okna.

**V souvislosti s výsledným požadovaným zobrazením formátu v online náhledu protokolu a dále i ve vygenerovaném pdf upozorňujeme na jednu velmi důležitou věc při kopírování textu do tohoto pole v režimu "formátovacícm":**

**Obecnou vlastností webových prohlížečů je, že neumí zcela spolehlivě při kopírování textu (CTRL+C = > CTRL+V) odstranit původní formáty kopírovaného textu! A tak i přesto, pokud vložený text přímo do "formátovacího" pole následně formátujete pomocí formátovacích příkazů, tak nemusí být výsledek uspokojivý. A to právě proto, že v daném vloženém textu zůstanou i původní formátovací příkazy z kopírovanéto textu. Tyto přebytečné formátovací příkazy lze odhalit a následně smazat při přepnutí okna do režimu "HTML" okno.**

**Protože tento postup však není uživatelsky příjemný, je nutno v případě vkládaného textu postupovat vždy takto (abychom vymazali všechny formáty kopírovaného textu):**

- **1) přepnout okno do režimu "HTML" okno**
- **2) vložit kopírovaný text**
- **3) pak přepnout zpět do režimu "formátovací" okno**
- **4) text naformátovat dle požadavku pomocí formátovacích příkazů**

**Tento postup zcela bezpečně vymaže všechny formátovací příkazy z původního kopírovaného textu a následně pak není problém s chybným zobrazením tohoto textu v online náhledu protokolu.**

**Je zakázáno do formátovacího okna zadávat v popiscích nerovnítka "<" a ">". To jsou bohužel současně také formátovací znaky HTML a zapříčiní to, že se pak nevygeneruje příslušný protokol od místa, kde se vyskytuje takové pole s tímto znakem.** Používat lze místo toho běžně znaky " ≤" nebo "≥".

To, co je vidět v online náhledu protokolu, se pak také zobrazí ve vygenerovaném pdf. I zde však musíme upozornit, že používaná knihovna "pdf" creatoru je externím programem. A ve výjímečných případech se může stát, že ve vygenerovaném pdf je text zobrazen odlišně od on-line náhledu (některému typu formátu nemusí pdf knihovna "rozumět"). Toto se zpravidla odstraní malou změnou formátu v zadání.

on-line náhled protokolu:

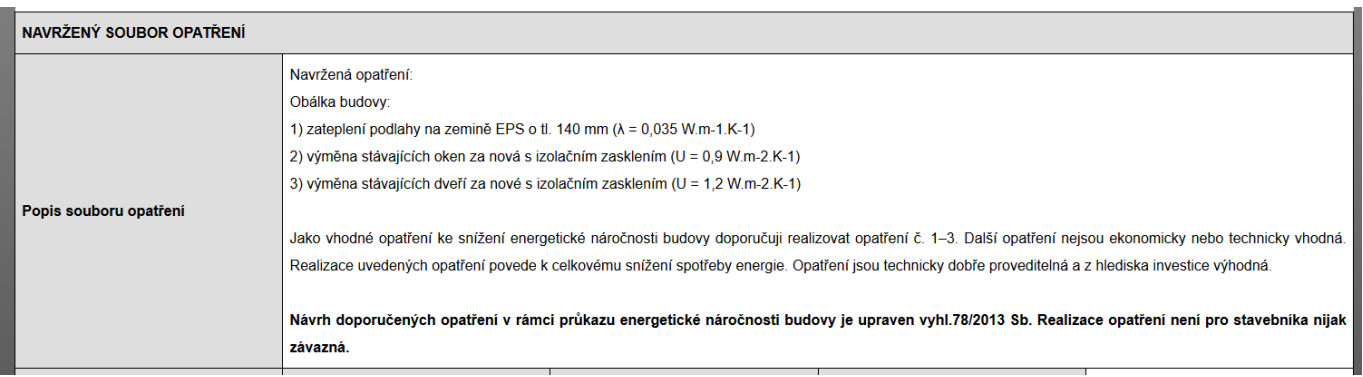

vygenerované pdf protokolu:

#### program ENERGETIKA verze 6.0.1

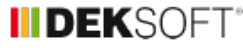

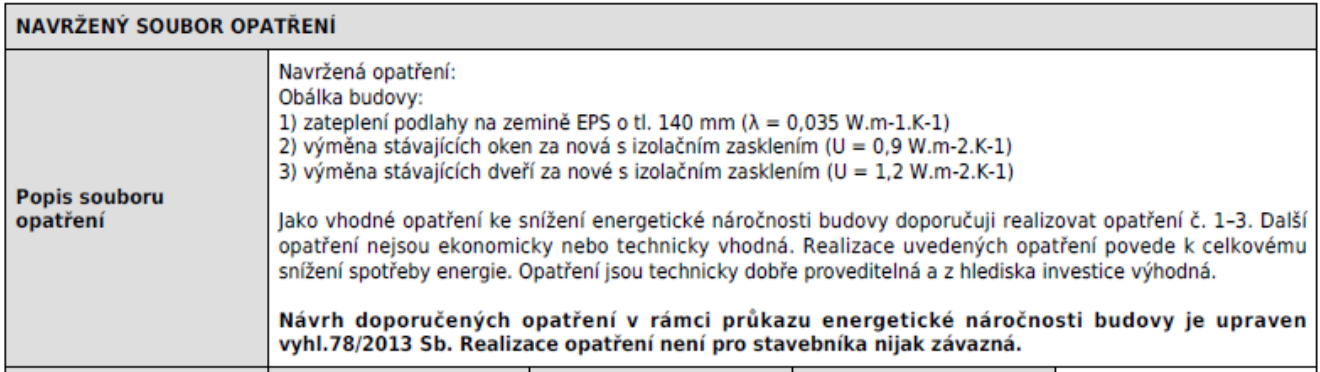

**Nepříjemnou vlastností používané externí knihovny pdf, na kterou musíme také upozornit je její obecná vlastnost "ignorace" zadaného způsobu zarovnání textu do bloku ve vygenerovaném pdf protokolu v případě, že zadaný text se nachází v tomto protokolu v tabulce.**

V online náhledu protokolu je text dle zadání v poli zarovnán do bloku:

POPIS HODNOCENÉ BUDOVY Základní členění budovy a hospodaření s energiemi, stavební konstrukce obálky, technické systémy budovy, významné rekonstrukce, využití objektu. Stručný popis budovy: Předmělem průkazu energetické náročnosti budovy je samostatně stojící bytový dům se dvěma vchody, obdélníkového půdorysného lvaru se 3 nadzemní podlažím, suterénem a nevyužívanou půdou. Půdorysné rozměry domu jsou 33,29 m v roce 1979. V suterénu jsou situovány sklepní boxy, sušáma, prádelna, kočárkáma a garáže. V nadzemních podlažích je celkem 12 byů. Konstrukční výška je 3,00 m. Roku 2011 byla provedena celková revitalizace obálky budovy, wměnu původních oken zateplení stropu nad sulerénem a podlahy na půdě. V rámci rekonstrukce byy provedeny vzdívky z pórobetonovích bárnic patrazující některé obory ve schodišťovém prostoru. Celá JV fasáda je v nadzemních p .<br>Iodžiemi Obvodové stěny jsou zděné z děrovaných cihel tloušťky 375 mm a jsou opatřeny kontaktním zateplovacím systémem s tepelnou izolací z grafitového EPS tloušťky 120 mm. Na JV fasádě byla u lodžií tepelná izolace z EPS nahrazena Suterenní stěny jsou nad úrovní zeminy opatřeny tenelnou izolací z XPS tlouštív. 40 mm. Okna jsou plastová s izolačním dvojsklem. Okna wměněná ještě před rekonstukcí mají předpokládané Uw = 1.30 Wm<sup>2</sup>K, okna měněná během r Uw = 1,20 Wm<sup>2</sup>K Vslupni dveře jsou plastové s izolačním dvojsklem, předpokládané U<sub>D</sub> = 1,20 Wm<sup>2</sup>K. Střecha je valbová, střešní krylina je z plechových velkoformátových šablon. Strop k půdě je betonový a je na něj polože mm. Strop nad suterénem je zateplen pomocí EPS tloušťky 100 mm. Podlaha na zemině je uvažována bez zateplení. Skladby byly určeny na základě dodaných podkladů, konzultace se zástupcem objednatele a zkušeností s obdobnými o Stručný nonis technických svstémů: Vytápění a příprava teplé vody je zajišťována v každém bytě zvlášť. Ve dvou bytech isou instalovány kondenzační kotle, v ostatních bytech jsou kotle nízkoteplotní, instalované nejpozději v roce 2010. Ohřev teplé vody je ve ohřívačů (o objemu 601a 801), v jednom bylé pomocí plynového zásobníkového ohřívače (odhadovaný objem 601). V ostatních bytech je ohřev teplé vody zajištěn v kotech. Výkony zdrojů tepla nejsou známy. Větrání je přirozené. zářivkové, se spínačem na pohybové čidlo a automatickým vypínačem. -<br>Doplňující údaje:

Ale po vygenerování do pdf je zarovnání textu vlevo: (bohužel tuto vlastnost pdf knihovny nezbývá než akceptovat):

### POPIS HODNOCENÉ BUDOVY

Základní členění budovy a hospodaření s energiemi, stavební konstrukce obálky, technické systémy budovy, významné rekonstrukce, využití objektu.

#### Stručný popis budovy:

Předmětem průkazu energetické náročnosti budovy je samostatně stojící bytový dům se dvěma vchody, obdélníkového půdorysného tvaru se 3 nadzemní podlažím, suterénem a nevyužívanou půdou. Půdorysné rozměry domu jsou 33,29 m x 11,49 m. Objekt byl realizován v roce 1979. V suterénu jsou situovány sklepní boxy, sušárna, prádelna, kočárkárna a garáže. V nadzemních podlažích celkem 12 bytů. Konstrukční výška je 3,00 m. Roku 2011 byla provedena celková revitalizace obálky budovy, zahrnující zateplení obvodových stěn, výměnu původních oken, zateplení stropu nad suterénem a podlahy na půdě. V rámci rekonstrukce byly provedeny vyzdívky z pórobetonových tvárnic nahrazující některé otvory ve schodišťovém prostoru. Celá IV fasáda je v nadzemních podlažích členěna předsazenými lodžiemi.

Obvodové stěny jsou zděné z děrovaných cihel tloušťky 375 mm a jsou opatřeny kontaktním zateplovacím systémem s tepelnou izplací z grafitového EPS tloušťky 120 mm. Na JV fasádě byla u lodžií tepelná izolace z EPS nahrazena fenolickou pěnou tloušťky 60 mm. Surerénní stěny jsou nad úrovní zeminy opatřeny tepelnou izolací z XPS tloušťky 40 mm. Okna jsou plastová s izolačním dvojsklem. Okna vyrněněná ještě před rekonstrukcí mají předpokládané U. = 1.30 W/m<sup>2</sup>K, okna měněná během rekonstrukce mají předpokládané Uw = 1,20 W/m2K. Vstupní dveře jsou plastové s izolačním dvojsklem, předpokládané U<sub>p</sub> = 1,20 W/m<sup>2</sup>K. Střecha je valbová, střešní krytina je z plechových velkoformátových šablon. Strop k půdě je betonový a je na něj položena tepelná izolace z minerální vaty tloušťky 240 mm. Strop nad suterénem je zateplen pomocí EPS tloušťky 100 mm. Podlaha na zemině je uvažována bez zateplení. Skladby byly určeny na základě dodaných podkladů, konzultace se zástupcem objednatele a zkušeností s obdobnými objekty.

### Stručný popis technických systémů:

Vytápění a příprava teplé vody je zajišťována v každém bytě zvlášť. Ve dvou bytech jsou instalovány kondenzační kotle, v ostatnícl bytech jsou kotle nízkoteplotní, instalované nejpozději v roce 2010. Ohřev teplé vody je ve dvou bytech pomocí elektrických zásobníkových ohřívačů (o objemu 60 l a 80 l), v jednom bytě pomocí plynového zásobníkového ohřívače (odhadovaný objem 60 l) V ostatních bytech je ohřev teplé vody zajištěn v kotlech. Výkony zdrojů tepla nejsou známy. Větrání je přirozené. Osvětlení na schodištích a chodbách je zářivkové, se spínačem na pohybové čidlo a automatickým vypínačem.

**Doplňující údaje:** 

# FUNKCE KATALOGU PŘEDDEFINOVANÝCH TEXTŮ k danému "formátovacímu" oknu:

Vpravo nad "formátovacím" polem je ikona katalogu. Tento katalog slouží k ukládání předdefinovaných textů pro toto okno, které lze pak z tohoto katalogu načítat a následně pak v poli libovolně editovat. Ulehčuje to práci v případě, že u zakázek musíme vepisovat poměrně často texty, které se celé opakují nebo se z větší části opakují. Poprvé tedy takový text vložíme do katalogu. Následně už jej pak z katalogu pouze načítáme a následně edituje (vůbec nebo málo podle aktuální situace přizpůsobení vloženého textu konkrétní zakázce).

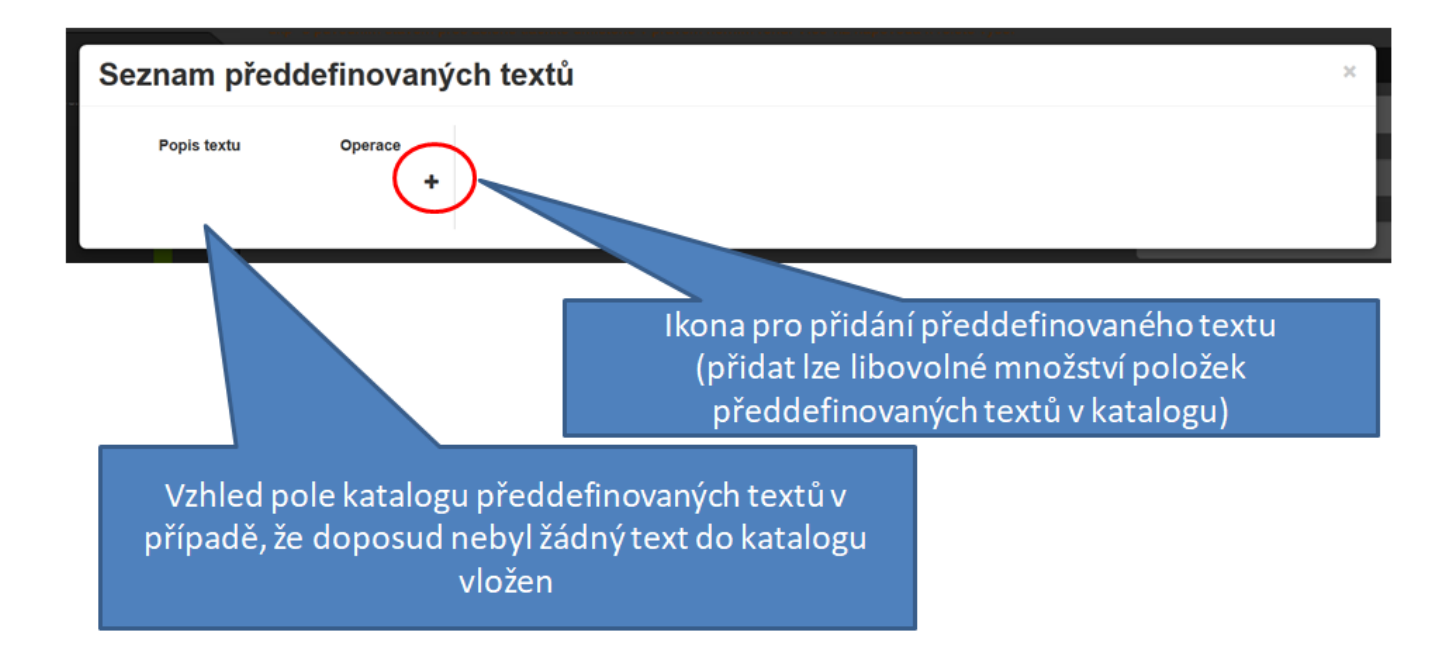

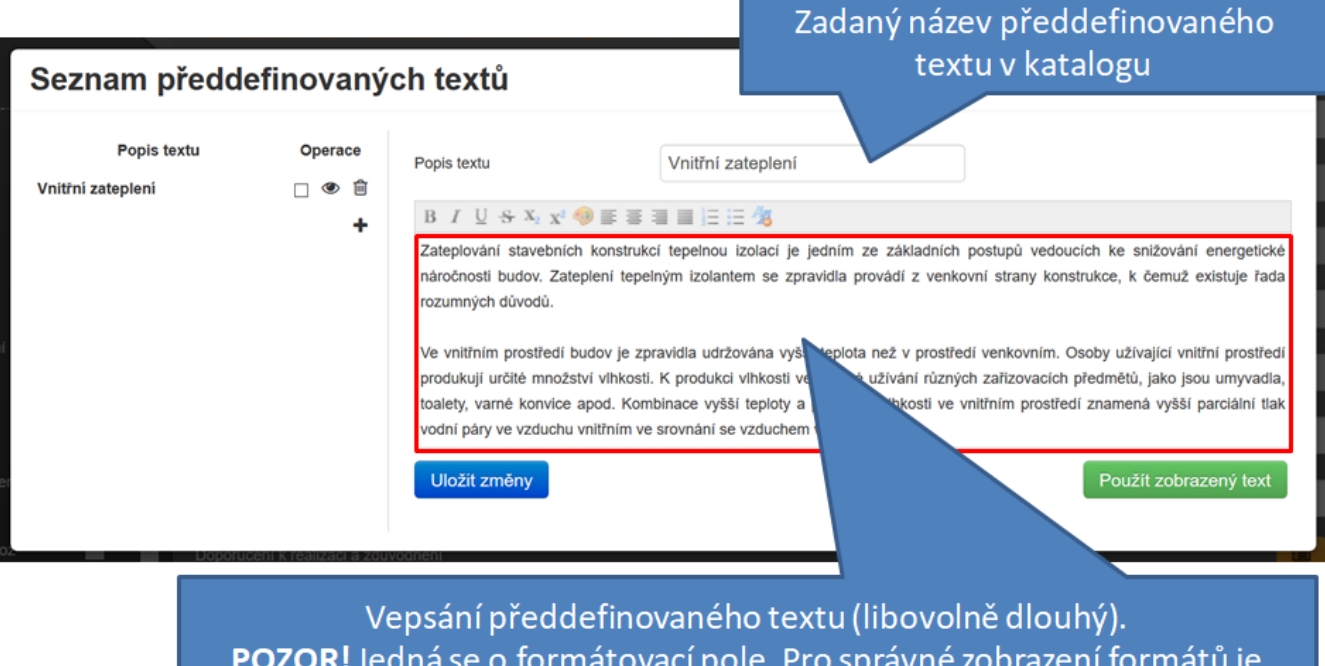

nutno vkládat texty zbavené všech formátů z kopírovaného textu. Toho se docílí také tak, že kopírovaný text nejprve vložíme do zápisníku (notped) "txt" a následně jej ze zápisníku zkopírujeme do tohoto pole. Pak upravíme formáty pomocí formátovacích příkazů nad tímto polem dle požadavku a text uložíme.

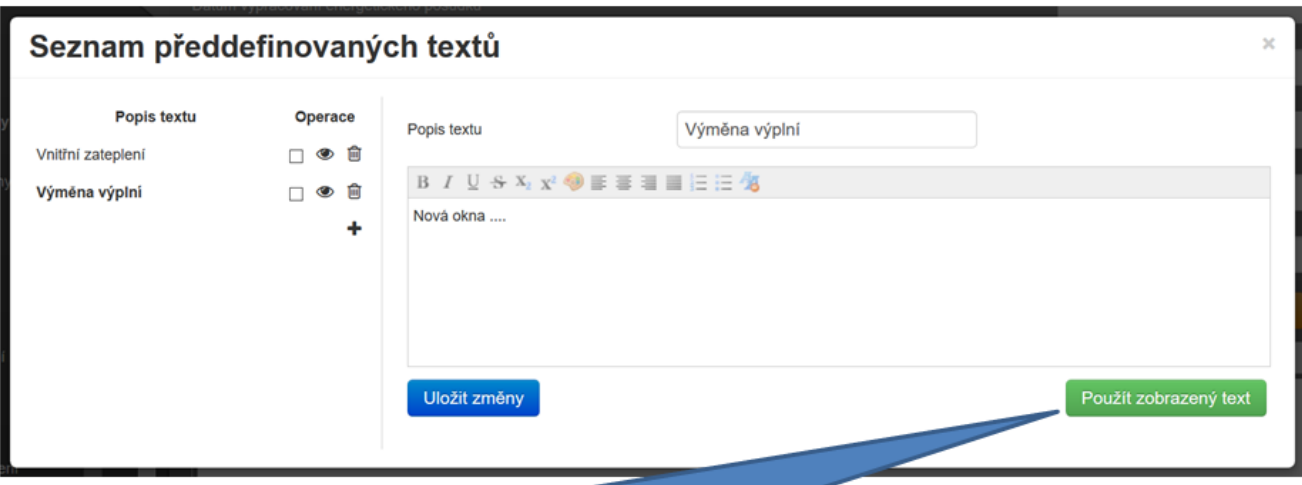

Po otevření katalogu předdefinovaných textů aktuálně zobrazený předdefinovaný text vložíme do zadání pomocí tohoto tlačítka.

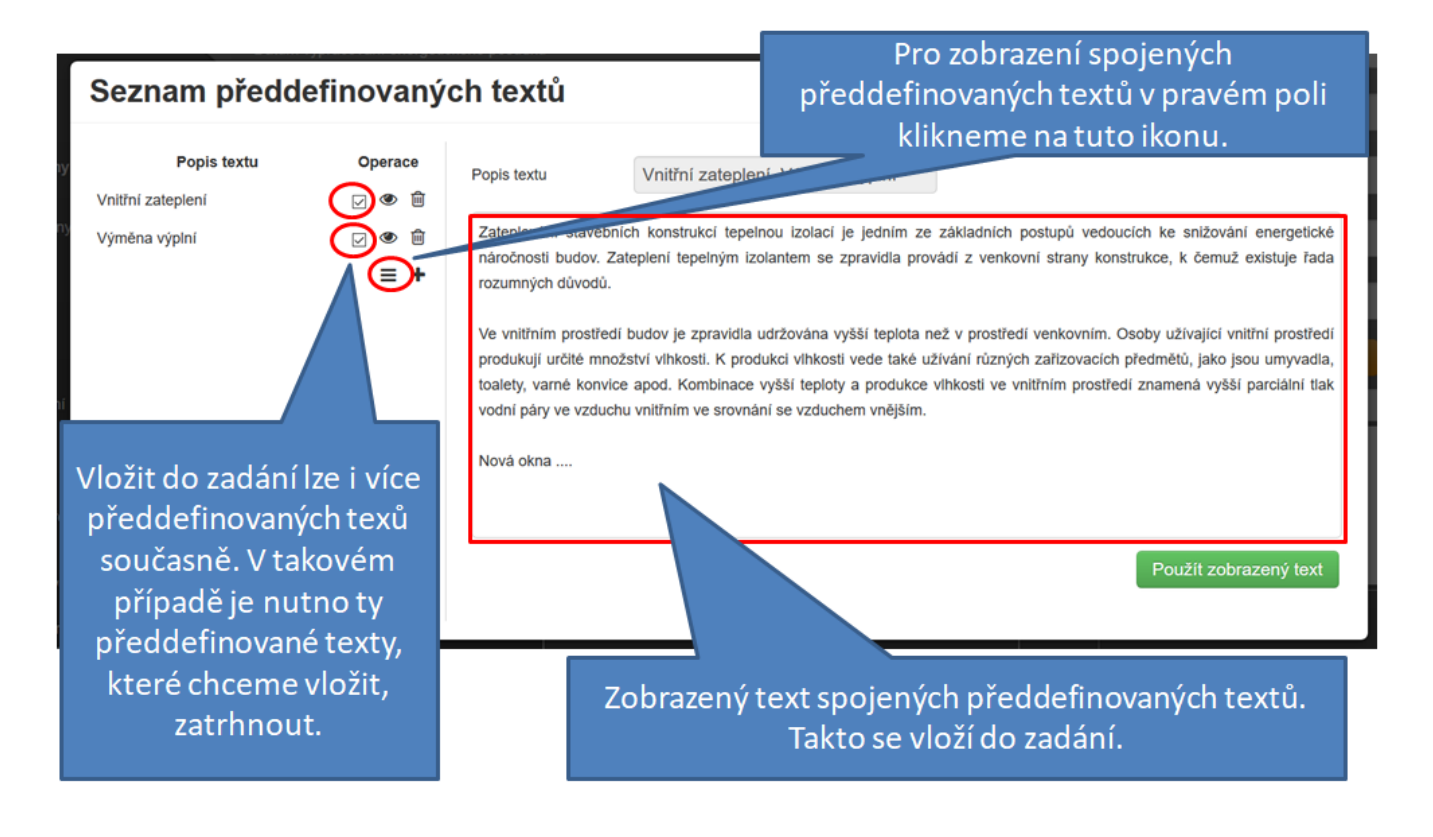

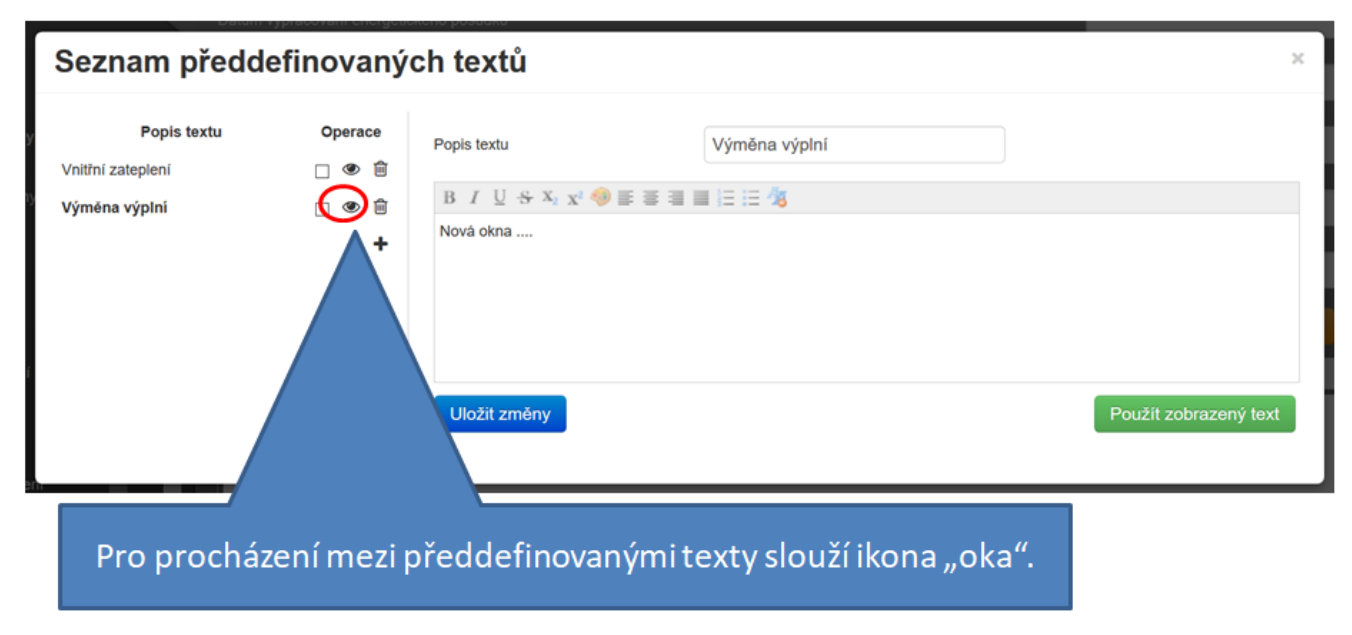

<https://deksoft.eu/technicke-forum/technicka-knihovna/story-145>